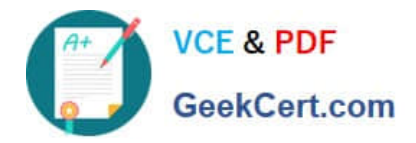

# **1Z0-151Q&As**

Oracle Fusion Middleware 11g: Build Applications with Oracle Forms

# **Pass Oracle 1Z0-151 Exam with 100% Guarantee**

Free Download Real Questions & Answers **PDF** and **VCE** file from:

**https://www.geekcert.com/1z0-151.html**

100% Passing Guarantee 100% Money Back Assurance

Following Questions and Answers are all new published by Oracle Official Exam Center

**C** Instant Download After Purchase **83 100% Money Back Guarantee** 

- 365 Days Free Update
- 800,000+ Satisfied Customers

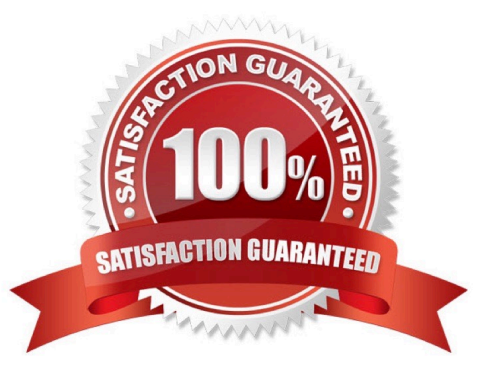

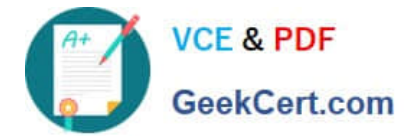

#### **QUESTION 1**

To avoid overloading the database during busy times, you decide to restrict the queries that are executed on the Orders form so that users query by either Order ID or Customer ID during these times. Which trigger is most appropriate for the code to enforce this restriction?

A. When-New-Form-instance

B. When-New-Block-instance

C. On-Query

D. Pre-Query E. Post-Query

Correct Answer: D

About controlling queries with Pre-Query and Post-Query triggers

The Pre-Query and Post-Query triggers allow control over query processing. They can be defined at the form or block level. Most often, attach them to specific blocks to control the query functionality of those blocks.

The Pre-Query trigger fires just before Form Builder issues the SELECT statement to the database, after

the operator has defined the example record by entering query criteria in Enter Query mode.

Inside a Pre-Query trigger, the example record defined by the query criteria is the current record. This

means that trigger code can read and set the values of items in the example record using standard

:block\_name.item\_name syntax.

A Pre-Query trigger can be used to disallow query conditions that might be invalid. When a form is in Enter

Query mode, normal validation is suspended and no validation triggers fire as they do in Normal mode.

The Pre-Query trigger thus allows you to verify that any values entered by the operator are valid query

conditions.

When invalid query conditions have been entered, you can abort the query by raising the

FORM\_TRIGGER\_FAILURE built-in exception in the Pre-Query trigger.

You can also call SET\_BLOCK\_PROPERTY to modify the block\\'s WHERE and ORDER BY clauses from within the Pre-Query trigger, to further restrict or order the records the query will retrieve.

## **QUESTION 2**

Immediately after creating a button in the Layout Editor, what is true about the button?

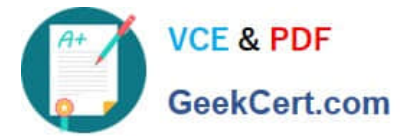

- A. It is an iconic button.
- B. It has no functionality.
- C. It is not mouse navigable.
- D. It is not keyboard navigable.
- E. It is in the control block by default.
- F. It is not enabled.
- Correct Answer: B

#### **QUESTION 3**

You have a form that called a database stored procedure. You do not want processing to continue, so

immediately after the call to the stored procedure, you add the following code:

#### IF NOT FORM\_SUCCESS THEN

MESSAGE (\\'Stored Procedure failure\\');

RAISE FORM\_TRIGGER\_FAILURE;

END IF;

You test the code and input some data that intentionally causes the stored procedure to fail. However, the

message that you defined does not appear. What are two possible reasons for this?

- A. You must handle database errors in an exception clause of the trigger.
- B. You must test for FORM\_FAILURE when testing for failure of a stored procedure.
- C. You must test for FORM\_FATAL when testing for failure of a stored procedure.
- D. FORM\_SUCCESS tests for failure of Forms built-ins, not stored procedures.
- E. You cannot test for failure of a stored procedure, because database errors are transparent to Forms.
- Correct Answer: AD

A: You should use DBMS\_ERROR\_CODE and DBMS\_ERROR\_TEXT in an ON-ERROR trigger to trap errors propagated from Oracle server from Forms.

Note: FORM\_SUCCESS and FORM\_TRIGGER\_FAILURE

Either the FORM\_SUCCESS built-in or the FORM\_TRIGGER\_FAILURE exception must be used to handle all Forms errors. FORM\_SUCCESS is a Boolean function that evaluates to TRUE or FALSE depending on the success or failure of a Forms built-in. FORM\_TRIGGER\_FAILURE is an exception that has to be raised to stop further processing whenever an error occurs or FORM\_SUCCESS evaluates to FALSE. The following sections describe their use in error-

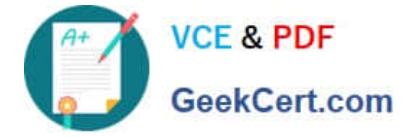

message handling.

## **QUESTION 4**

What happens when you click Run Form Debug in Forms Builder?

A. The form runs on your local machine by using a debug executable client.

B. The form runs in a three-tier environment by using the application server URL that you specify in runtime preferences.

C. The form runs in a three tier environment by using the [debug] configuration in the FORMSWEB.CFG file.

D. The form runs in a simulated three-tier environment by using an applet viewer that is included with the product to enable debugging.

Correct Answer: B

Directly from the class materials from Oracle: As in the case when you run a form from Forms Builder with the Run Form button, the Run Form Debug button runs the form in a three-tier environment. It takes its settings from the Preferences window that you access by selecting Edit > Preferences from the main menu and clicking the Runtime tab.

#### **QUESTION 5**

The Employees database table contains more columns than can be displayed at one time in a form. You create a data block that uses all the columns. How can you enable users to interact with all the items and switch between them without scrolling or closing anything?

A. Define multiple content canvases and display them in multiple modeless windows.

B. Define multiple content canvases and display them in the same modeless window.

C. Define multiple content canvases and display them in multiple modal windows.

D. Define multiple content canvases; display one in a modeless window and the others in modal windows.

E. This is not possible because items from a single block must be displayed on the same canvas and window.

Correct Answer: D

Note 1:

The most common canvas type is the content canvas (the default type). A content canvas is the "base"

view that occupies the entire content pane of the window in which it is displayed. You must define at least

one content canvas for each window you create.

Note 2:

Modal and Modeless Windows in Oracle Forms

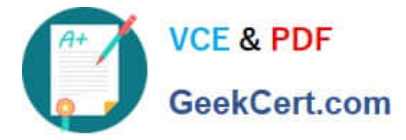

A window in oracle forms is a container for all visual objects that make up a Forms application. You can

create two different type of windows in oracle forms. Lets have a brief comparisons between these two

types of windows.

\*

Modal Window: A modal window is a restricted window that the user must respond to before moving the input focus to another window. Modal windows: Must be dismissed before control can be returned to a modeless window Become active as soon as they display Require a means of exit or dismissal

\*

Modeless Window: A modeless window is an unrestricted window that the user can exit freely. Modeless windows: Can display many at once Are not necessarily active when displayed Are the default window type

[Latest 1Z0-151 Dumps](https://www.geekcert.com/1z0-151.html) [1Z0-151 Study Guide](https://www.geekcert.com/1z0-151.html) [1Z0-151 Exam Questions](https://www.geekcert.com/1z0-151.html)